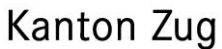

### **Achtung: Daten Kindergarteneintritt überprüfen**

Stand: 23.1.2020/WEKT

In Scolaris gibt es neu das Feld **«Freiw. Kindergarten»**, welches in LehrerOffice **«Freiwillig. Kiga»** heisst. Auf dem Personalblatt zum Zeugnis erscheinen die Daten unter «Eintritt freiwilliger Kindergarten.

Das bisherige Feld **«Vorstufe»**, welches Sie bereits genutzt haben, führt in LehrerOffice zum Feld «Kindergarten», was der obligatorische Kindergarten bedeutet. Die Eingaben vom Scolarisfeld «Vorstufe» erscheinen auf dem Personalblatt unter **«Eintritt obligatorischer Kindergarten»**. (Abbildung 1)

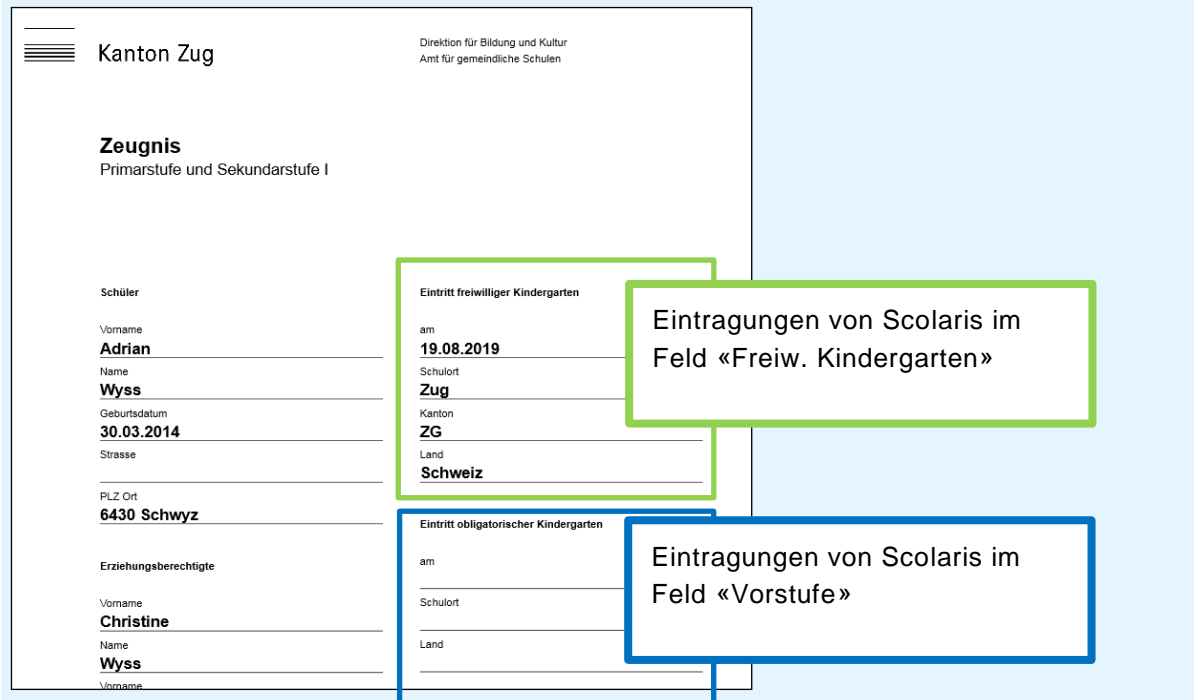

Abbildung 1: Felddefinitionen Kindergarten

### **1. Problem**

Wenn die Schule bisher bis und mit Schuljahr 2018/19 im Scolarisfeld «Vorschule» den Eintritt in den freiwilligen Kindergarten erfasst hatte, erscheint nun auf dem heutigen Personalblatt das bisher eingetragene Datum unter «Eintritt obligatorischer Kindergarten». Dies bedeutet, dass unter «Eintritt obligatorischer Kindergarten» das Eintrittsdatum des freiwilligen Kindergartens steht.

Seite 2/4

# **2. Was ist zu tun?**

Klären Sie, welchen Kindergarteneintritt (freiwillig oder obligatorisch) Sie bisher erfasst hatten im Scolarisfeld «Vorschule».

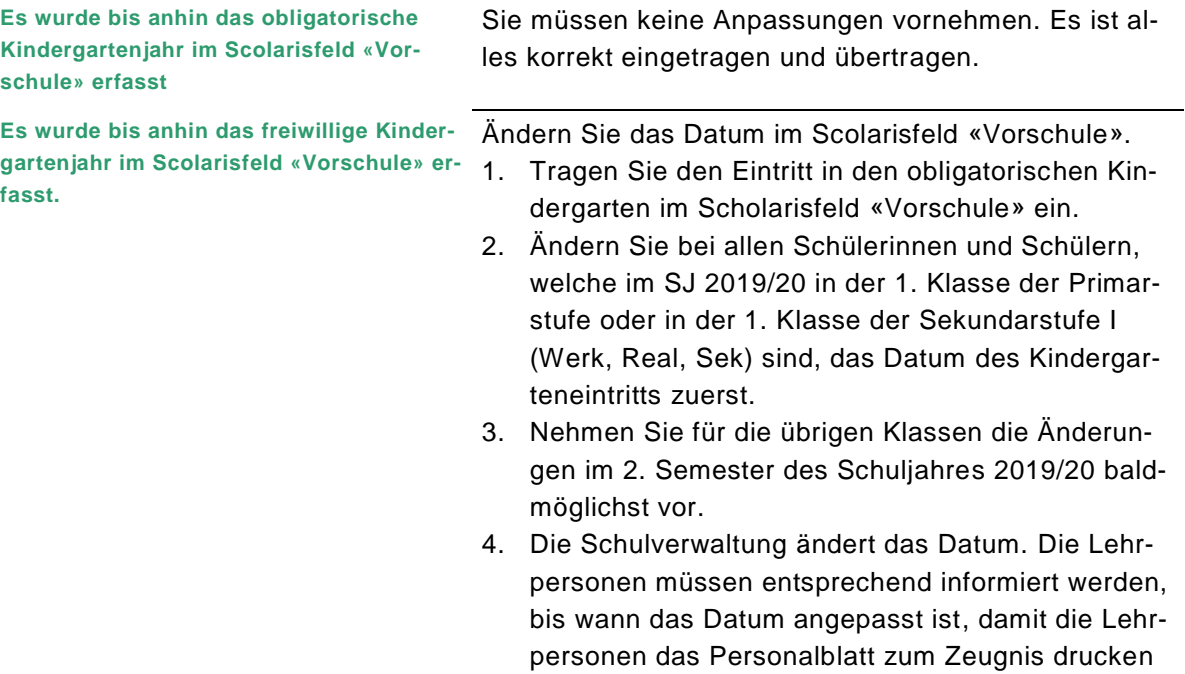

können.

Seite 3/4

**3. Scolaris Auszug aus der Handreichung LehrerOffice, S. 19ff. (Version vom 18.12.2020)**

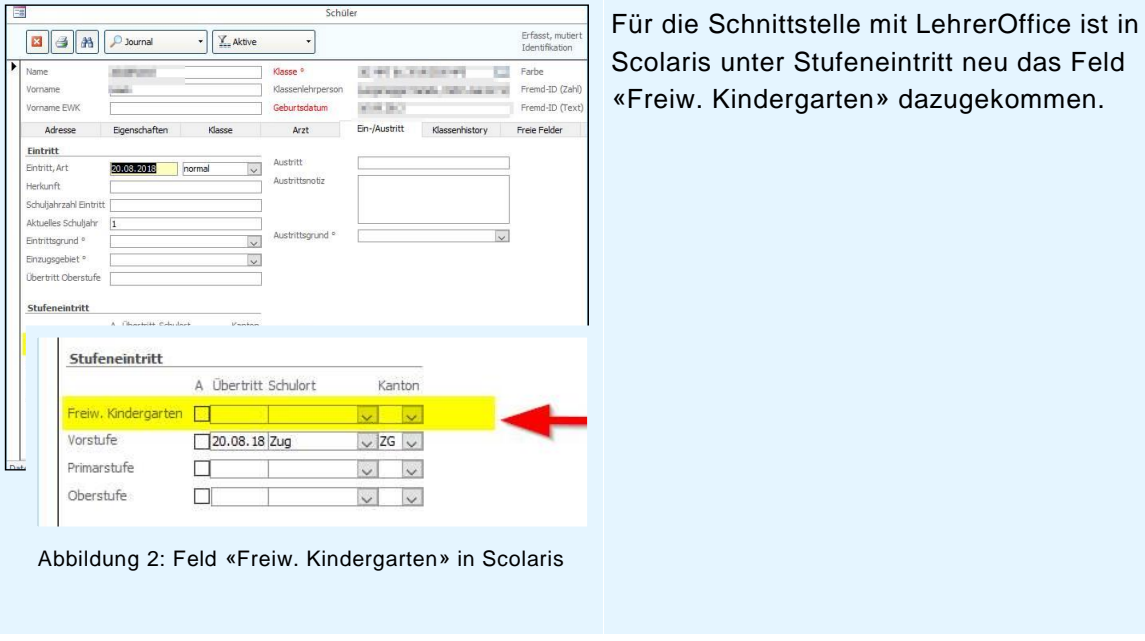

## **3.1. Beschreibung der Eingabefelder Scolaris – LehrerOffice**

Die Begrifflichkeiten der in den beiden Programmen identischen definierten Felder stimmen nicht überein. Tabelle 1 gibt einen Überblick, wie die Felder in den jeweiligen Programmen heissen und wie sie definiert sind.

**Legende**

- Begriff in den jeweiligen Programmen
- Bezeichnung Kanton Zug
- **Erläuterungen**

Seite 4/4

Tabelle 1: Gegenüberstellung der beiden Ansichten Scolaris – LehrerOffice

Vornam mame EW Adresse

Eintritt<br>Eintritt, Art

Herkunft .<br>Ichuljahrzahl E Aktuelles Schuljahr  $\boxed{\mathbf{1}}$ 

 $\begin{minipage}{.4\linewidth} \begin{tabular}{l} \bf Entrittsgnund \end{tabular} \end{minipage}$ Enzugsgebiet<sup>®</sup> **Übertritt Oberstufe** 

### **Lokalisation in den jeweiligen Programmen**

### **Socolaris LehrerOffice**

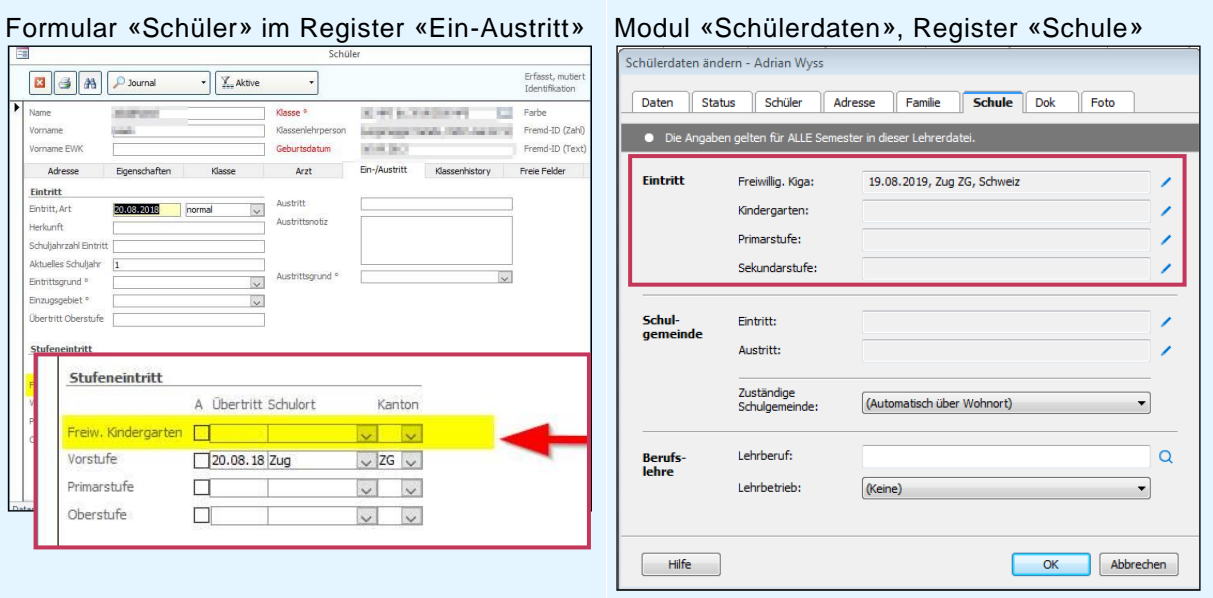

### **Begrifflichkeiten**

Freiw, Kind Vorstufe

Oberstufe

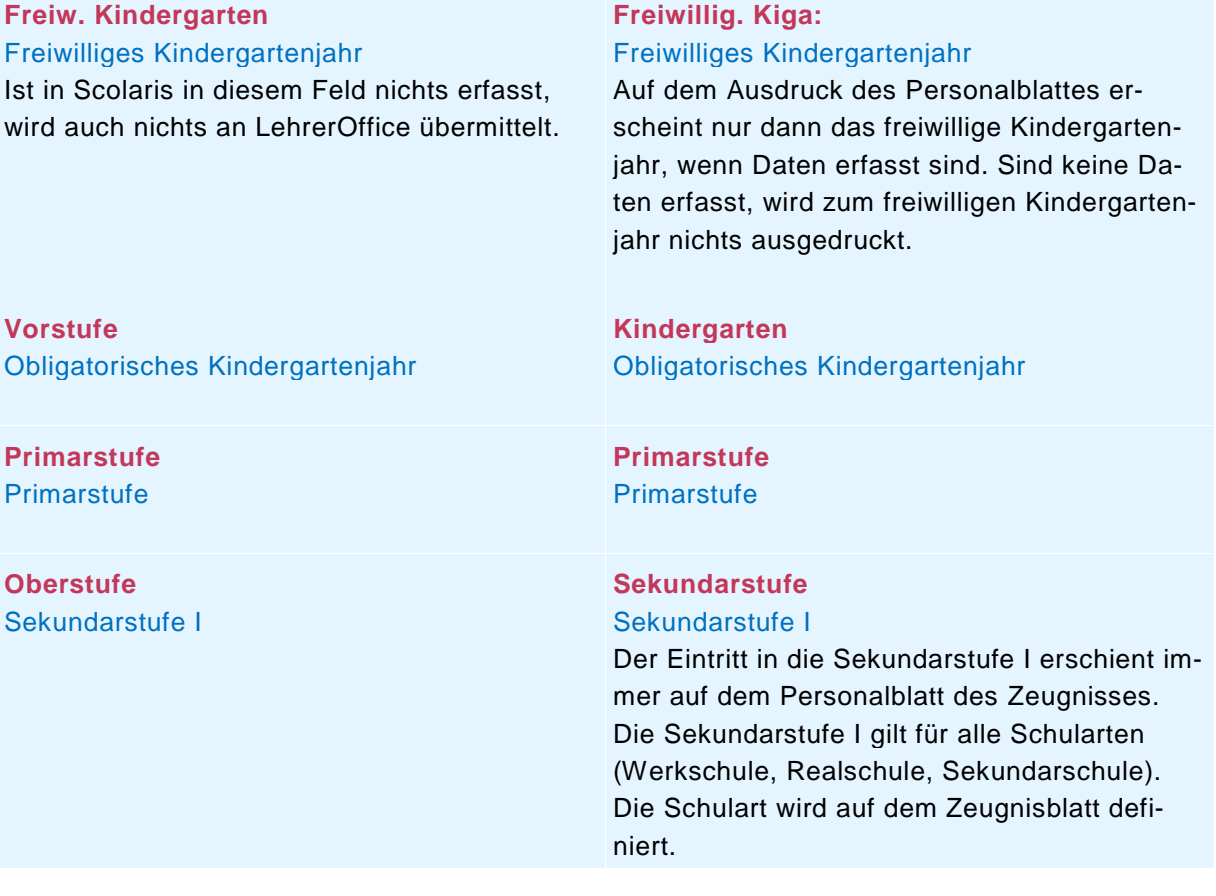